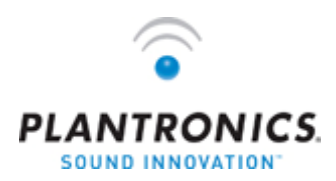

## Important! Installation notes for Avaya IP softphones.

Before using Voyager 510-USB with Avaya IP softphones, please read the user guide and install PerSonoCall® from the CD provided. Then, following the instructions in the user guide, install your Plantronics USB Bluetooth adapter and turn on the Voyager headset. You must follow the steps below before making your first telephone call with Avaya IP softphone.

- 1. Start Plantronics PerSonoCall. On the BASIC OPTIONS tab, make sure "*allow call control button to toggle the headset's radio link*" is set to ON. **Ø**
- 2. Now start Avaya IP softphone.
- 3. Go to the AUDIO menu.
- 4. Now click on TUNING WIZARD
- 5. Set Primary Playback Device to "*Plantronics BT Adapter*".
- 6. Set Recording Device to "*Plantronics BT Adapter*" and click NEXT.
- 7. On the next page, select "*Headset or Handset*" as the audio device. Click NEXT
- 8. Check that when you press the call control button on Voyager headset, you see a flashing blue light on the USB adapter. This indicates that the Bluetooth radio link to the PC is open.
- 9. In the Audio Tuning Wizard, click TEST and make sure that the test sound can be heard from the Voyager headset. Then click NEXT.
- 10. On the next page, select the option labelled "use the following microphone recording level" but **do not** try to change the slider control below. Then click NEXT.
- 11. On the next page, follow the instructions provided by Avaya, then click NEXT.
- 12. On the final page, click FINISH.
- 13. Press the call control button on your Voyager headset so that the blue light on the USB adapter stops flashing. This will close the Bluetooth radio link to the PC.
- 14. Start PerSonoCall. On the BASIC OPTIONS tab, make sure "*allow call control button to toggle the headset's radio link*" is set to OFF.

You are now ready to begin using Avaya IP softphone with Voyager 510-USB! If you need to re-run Avaya's audio tuning wizard, please repeat the procedure above.

## www.plantronics.com

© 2005 Plantronics, Inc. All rights reserved. Plantronics, the logo design and Sound Innovation are trademarks or registered trademarks of Plantronics, Inc. The Bluetooth name and the Bluetooth trademarks are owned by Bluetooth SIG, Inc., and are used by Plantronics, Inc. under license. All other trademarks are the property of their respective owners.